## Using WebSphere Transformation Extender to call a WebService

Paul Brett (paul.brett@uk.ibm.com)
Senior Enterprise Support Analyst
IBM WebSphere Transformation Extender Client Support EMEA(UK)

28<sup>th</sup> November 2012

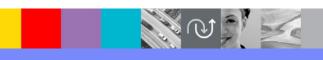

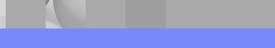

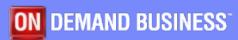

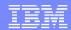

## Agenda

- What is a WebService?
- Software used -
  - Mandatory
  - Optional
- Service used
- WSDL
- Import the WSDL into WTX
- Typetree

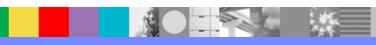

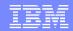

#### Agenda continued

- Map
- Adding the Rules Fail!
- Adding more rules Success!
- Further mapping possibilities
- Naming conventions and organisation
- Summary
- Q&A

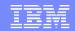

#### What is a WebService

 A WebService is a method of communication between two electronic devices over the World Wide Web.

The W3C defines a 'WebService' as "a software system designed to support interoperable machine-to-machine interaction over a network".

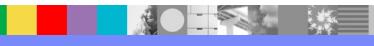

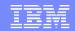

### Software used - Mandatory

- Before you can call a WebService with WTX, certain components need to be installed
- Execution Engine -
  - Launcher
  - Command Server
  - API
  - Design Studio
- WTX Pack for WebServices

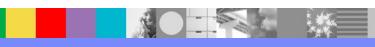

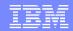

### Software used - Optional

- WebService validation tool Soap Sonar by Crosscheck Networks http://www.crosschecknet.com/products/soapsonar.php
- XML validation tool XML Spy by Altova http://www.altova.com/xml-editor/

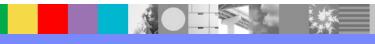

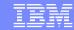

#### Service used

WebServiceX.net http://www.webservicex.net

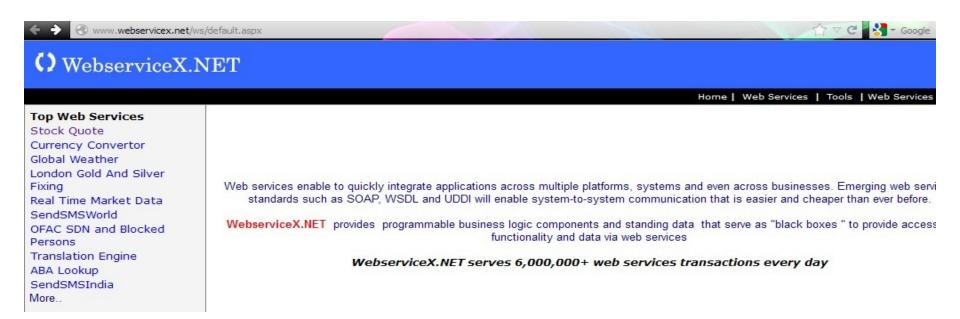

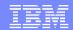

#### WSDL

- Stock Quote Get Stock quote for a company symbol by using this web service
- WSDL Schema Location http://www.webservicex.net/stockquote.asmx?WSDL

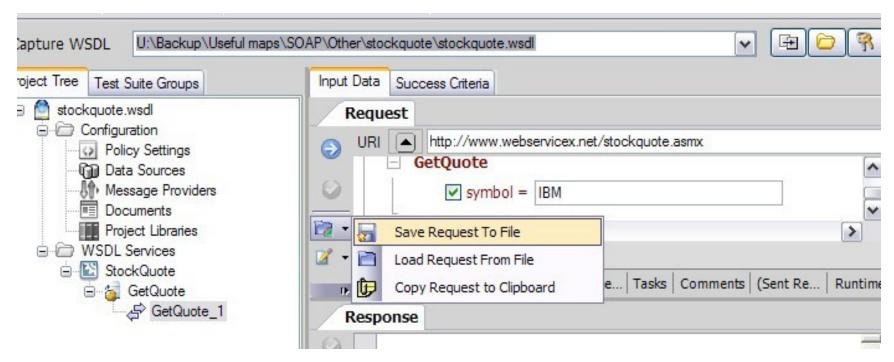

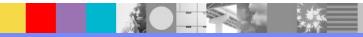

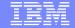

#### WSDL continued

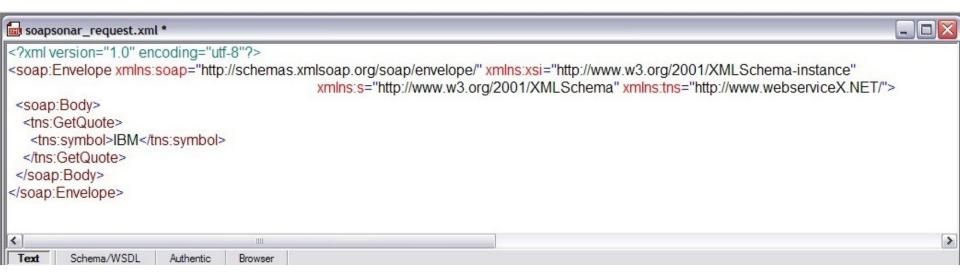

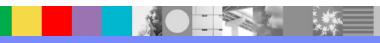

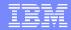

#### WSDL continued

- Manually copy into workspace for WTX project
- WSDL appears under 'Misc' in the Extender Navigator

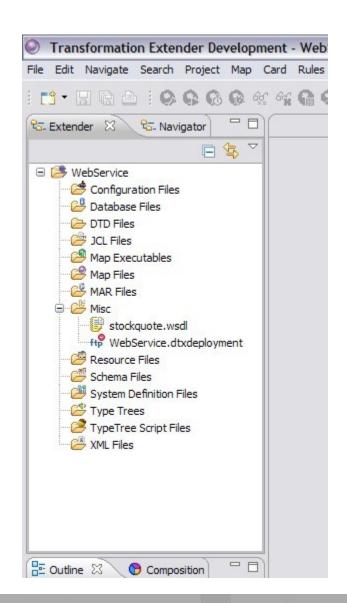

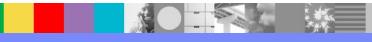

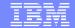

### Import the WSDL into WTX

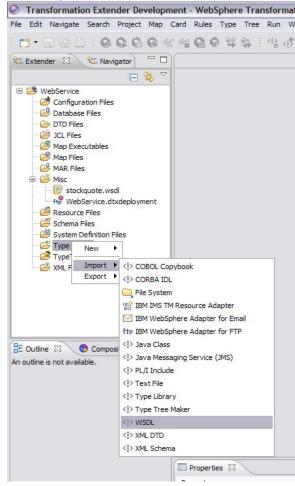

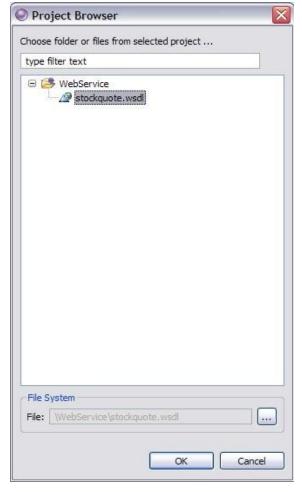

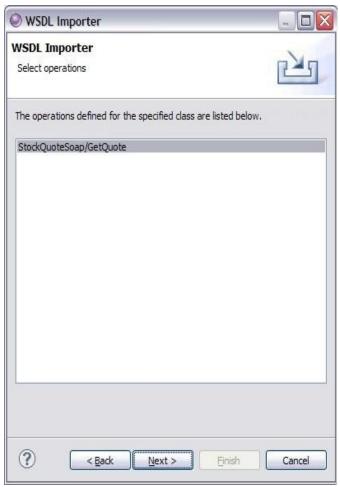

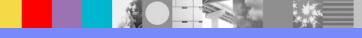

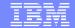

#### Import the WSDL into WTX continued

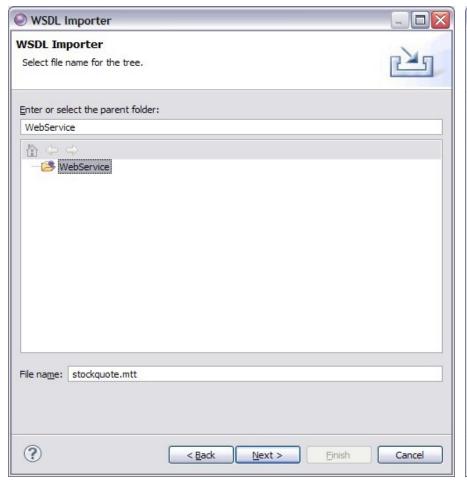

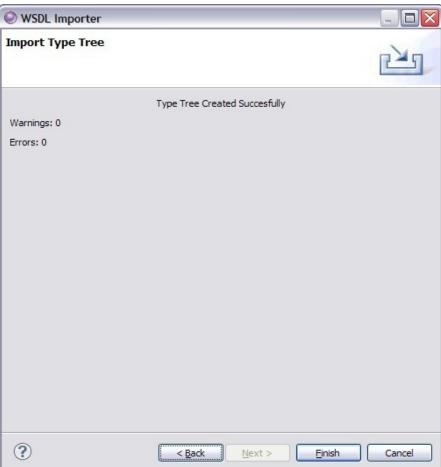

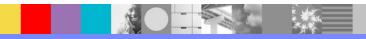

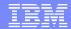

### **Typetree**

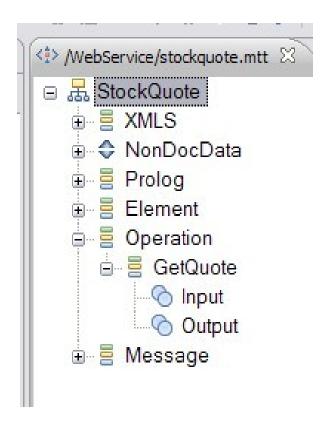

- Typetree objects mostly standard at the top level
- Root object is named after the WSDL
- All available operations should be listed under the category object 'Operation'.

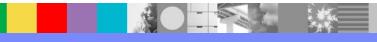

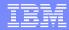

### Map

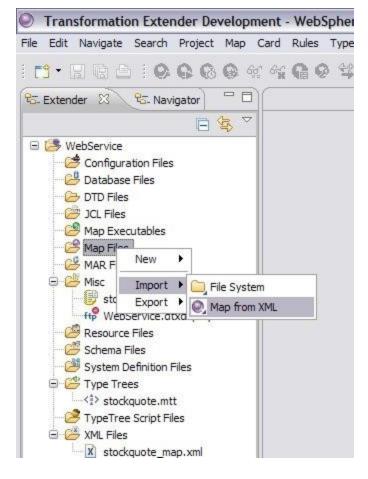

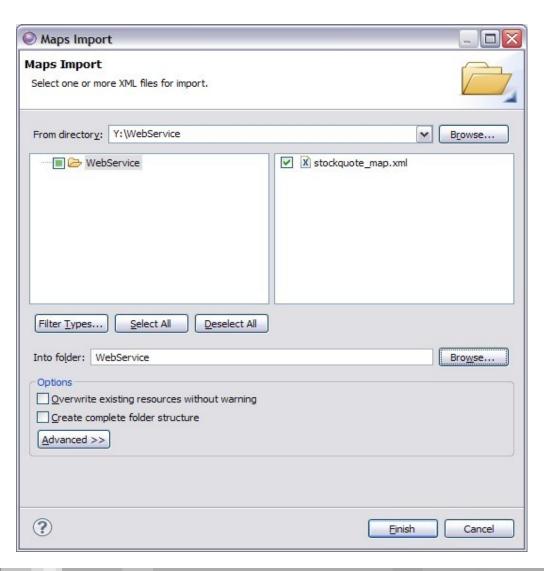

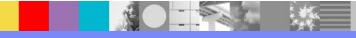

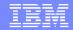

### Adding the rules - Fail!

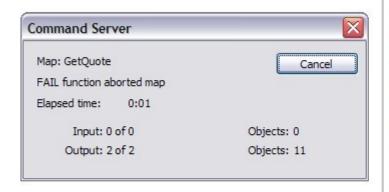

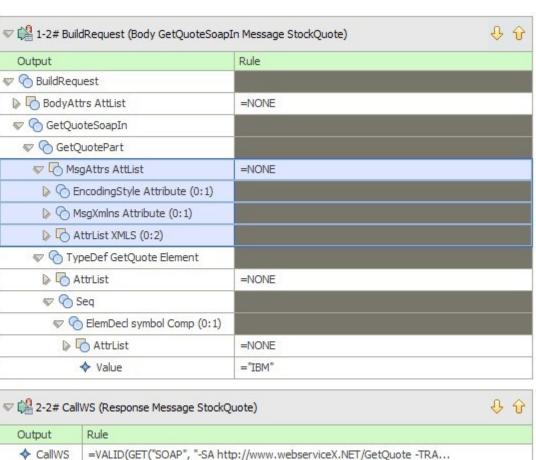

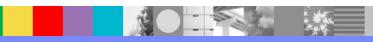

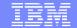

### Adding the rules - Fail! continued

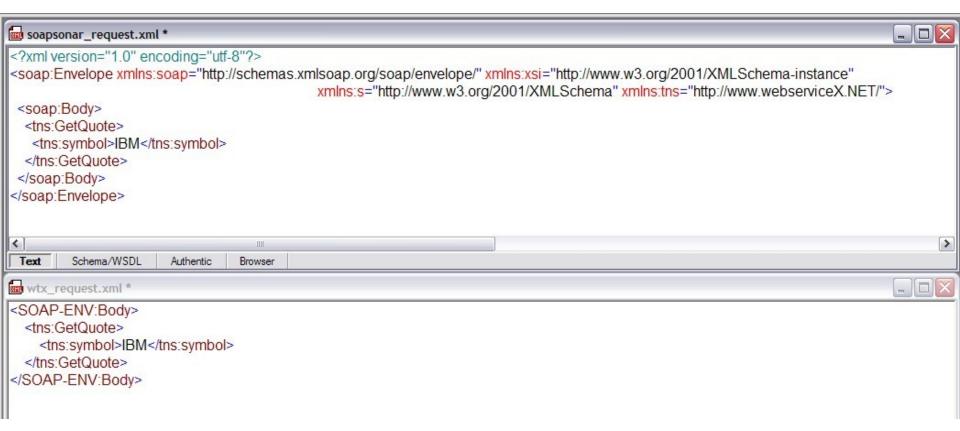

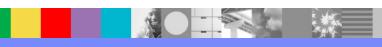

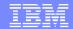

### Adding more rules - Success!

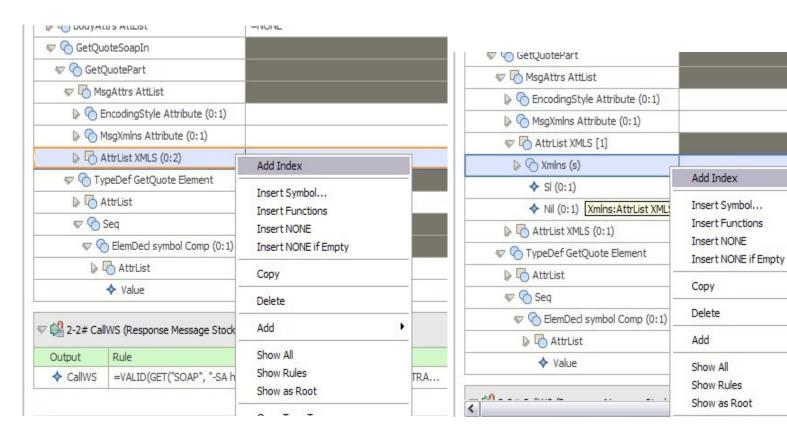

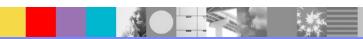

ouoteSoapIn:B

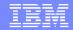

### Adding more rules - Success! continued

| GetQuoterart                  |                                |
|-------------------------------|--------------------------------|
|                               |                                |
| EncodingStyle Attribute (0:1) | =NONE                          |
| MsgXmlns Attribute (0:1)      | =NONE                          |
| ▼  AttrList XMLS [1]          |                                |
| ▼                             |                                |
| ♦ Prefix                      | ="tns"                         |
| ♦ Uri                         | ="http://www.webserviceX.NET/" |
|                               | =NONE                          |
| ♦ SI (0:1)                    | =NONE                          |
| ♦ Nil (0:1)                   | =NONE                          |
| AttrList XMLS (0:1)           | =NONE                          |
| ▼                             |                                |
| AttrList                      | =NONE                          |

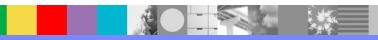

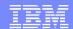

### Adding more rules - Success! continued

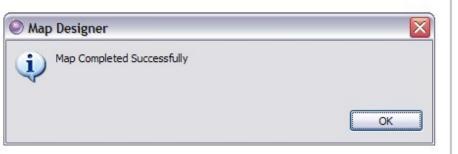

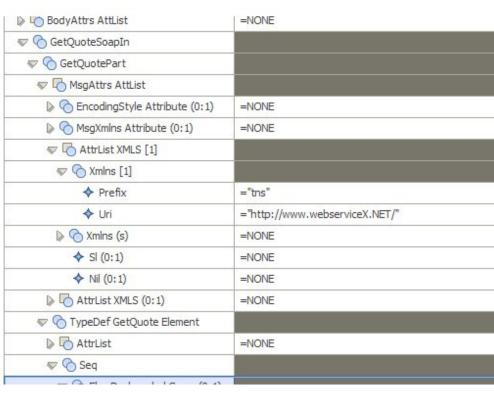

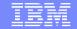

### Adding more rules - Success! continued

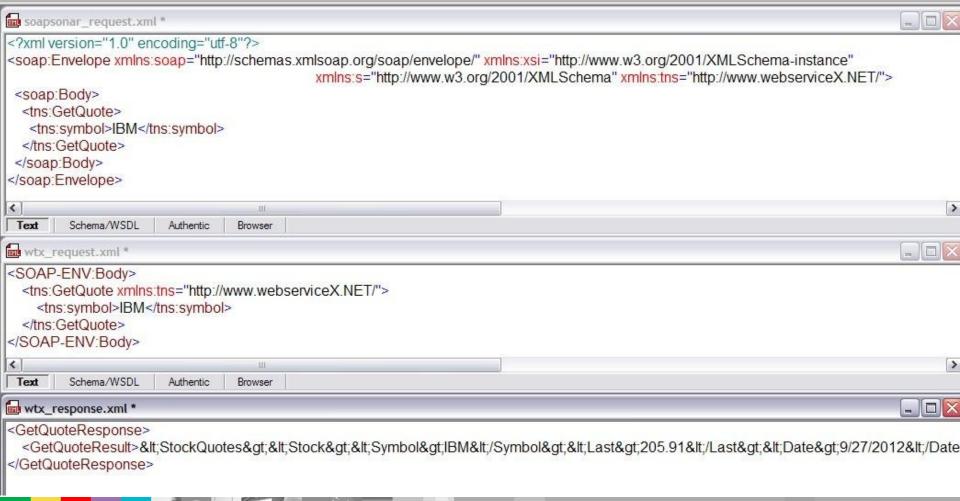

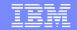

## Further mapping possibilities

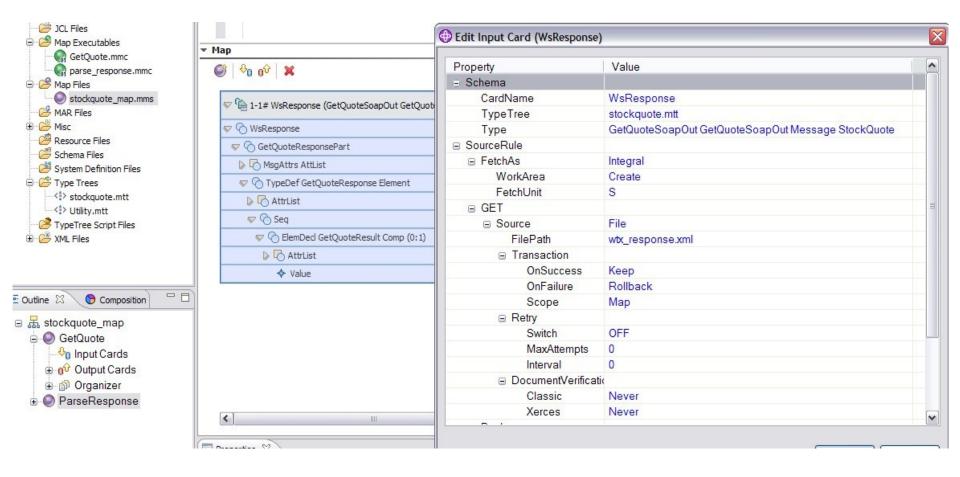

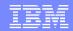

## Further mapping possibilities continued

- In this case the output is also XML
- After extraction the output can be sent on to other maps via the RUN() function for further mapping or delivery to 3<sup>rd</sup> party systems using the WTX adapters.

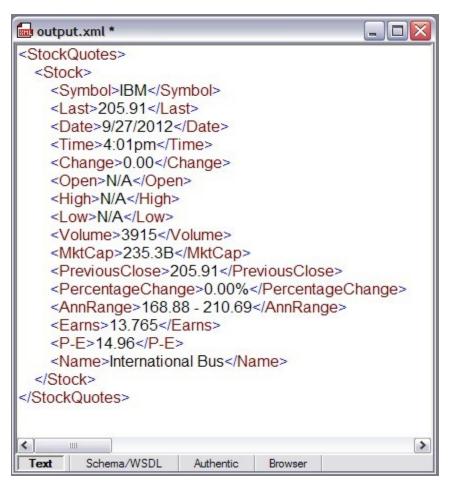

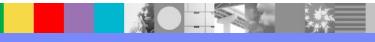

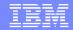

# Naming conventions and organisation

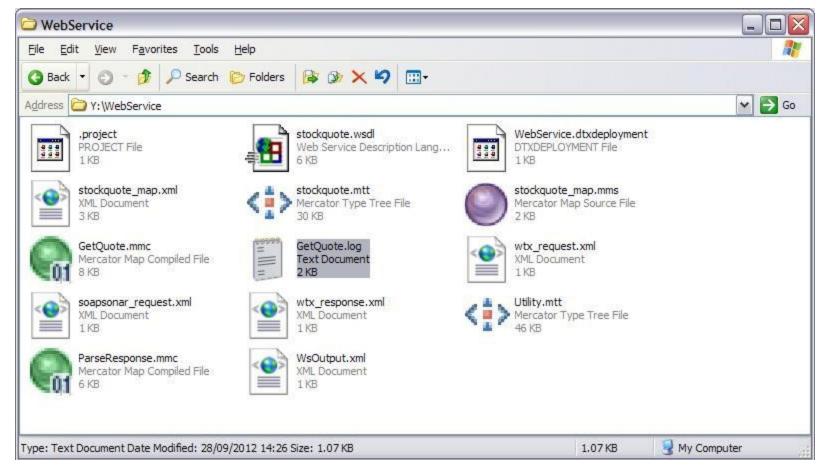

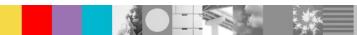

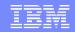

### Summary

- Importing a WSDL does some of the work for you.
- 3<sup>rd</sup> party tools can help you identify missing elements from your WebService requests
- Additional maps can be made using the Typetree imported from the WSDL

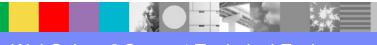

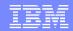

#### Additional WebSphere Product Resources

- Learn about upcoming WebSphere Support Technical Exchange webcasts, and access previously recorded presentations at: http://www.ibm.com/software/websphere/support/supp\_tech.html
- Discover the latest trends in WebSphere Technology and implementation, participate in technically-focused briefings, webcasts and podcasts at: http://www.ibm.com/developerworks/websphere/community/
- Join the Global WebSphere Community: http://www.websphereusergroup.org
- Access key product show-me demos and tutorials by visiting IBM® Education Assistant: http://www.ibm.com/software/info/education/assistant
- View a webcast replay with step-by-step instructions for using the Service Request (SR) tool for submitting problems electronically: http://www.ibm.com/software/websphere/support/d2w.html
- Sign up to receive weekly technical My Notifications emails: http://www.ibm.com/software/support/einfo.html

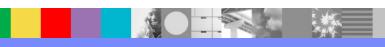

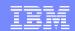

### Connect with us!

#### 1. Get notified on upcoming webcasts

Send an e-mail to wsehelp@us.ibm.com with subject line "wste subscribe" to get a list of mailing lists and to subscribe

#### 2. Tell us what you want to learn

Send us suggestions for future topics or improvements about our webcasts to wsehelp@us.ibm.com

#### 3. Be connected!

Connect with us on Facebook
Connect with us on Twitter

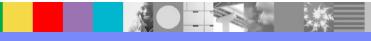

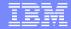

#### **Questions and Answers**

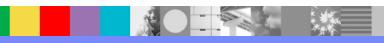